# **LES RESSOURCES DE L'ORIENTATION**

## **AU CDI DU LYCEE ou AU CIO :**

- Aide à la connaissance de soi : **GPO** (Guide pour l'orientation) est un logiciel comprenant un questionnaire d'intérêts en 2 parties permettant de valider un choix, d'avoir des pistes d'exploration en vue d'effectuer un choix de formation et/ou de métier
- Documentation papier : guides « **Voie pro** », « **Parcours** »…
- Documentation numérique : **diaporamas de l'ONISEP, Atlas de la formation initiale** (permet de retrouver les adresses des établissements de formations partout en France) **sites Internet**… (exemples suivants)

L'ONISEP : [www.onisep.fr](http://www.onisep.fr/)

### **Démarche conseillée :**

#### **ETAPE 1** :

Sur la page d'accueil, cliquez dans le bandeau **« je recherche »** sur **« un métier »**. Si vous connaissez le nom du métier, allez dans **« par ordre alphabétique »** ; sinon, cliquez sur **« par centres d'intérêts »**. Sélectionnez un centre d'intérêts ; une liste de métier apparaît. Cliquez sur le métier choisi pour accéder à la **fiche métier**.

Vous pouvez cliquer également sur « en images » pour avoir accès au menu « vidéos ».

#### **ETAPE 2** :

A partir de la fiche métier, allez dans la rubrique **« accès au métier »**. Vous y trouvez des exemples de formation. En cliquant sur le titre d'une formation, vous basculez vers le fichier **« formation »** et vous obtenez la **fiche formation** correspondant au métier choisi.

#### **ETAPE 3** :

A partir de la fiche formation, allez dans la rubrique **« où se former »**. Apparaît le nombre d'établissements dans la France entière. Cliquez sur ce lien pour ouvrir le fichier établissements. Choisissez un type d'établissement en cliquant sur « modifier » dans le bandeau supérieur intitulé « mes choix » (attention, si vous ne choisissez aucun type d'établissement, vous obtiendrez une liste de tous les établissements : CFA, MFR, Lycées publics). Choisissez ensuite un critère géographique (par département, par région…).

> L'ONISEP EQUIPES EDUCATIVES [www.onisep.fr/equipeseducatives](http://www.onisep.fr/equipeseducatives)

Sur la page d'accueil, allez à la rubrique « téléchargements » à gauche. Dans la liste, allez à « outils pour les enseignants » et cliquez sur « Les diaporamas d'information ». Les parties « lycée » et « enseignements supérieurs » comportent différents diaporamas très complets sur les études. Exemples : Après les bacs L, ES et S ; Après le bac STG ; S'informer sur les études pour préparer son orientation post-bac.

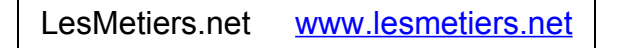

Plus de 400 vidéos

Possibilité de recherche par métiers, par formations, par lieux d'information.

Nadoz [www.nadoz.org](http://www.nadoz.org/)

Dans le bandeau « formation initiale », possibilité de faire une recherche spécifique « après la 3<sup>e</sup> ».

Dans le bandeau « exploration des métiers », en cliquant sur « accédez aux fiches et vidéos métiers », possibilité de rechercher selon vos goûts, selon des secteurs d'activités ou par nom de métier.

Metiersinfo [www.metiers.info](http://www.metiers.info/)

On y trouve des fiches métiers classées par nom, par ordre alphabétique, par secteur d'activité et un grand nombre de vidéos.

Lapprenti.com [www.lapprenti.com](http://www.lapprenti.com/)

Cliquez sur le bandeau rouge intitulé « apprenti » (centre droite de l'écran) pour avoir accès à un ensemble d'informations sur le contrat d'apprentissage, sa durée, le salaire, les congés, etc.